## Simec – Obras 2.0 MI

Orientações Inserção de Evolução – Empresa MI CGIMP – Março/2014

# Cadastro de evolução – Empresa MI

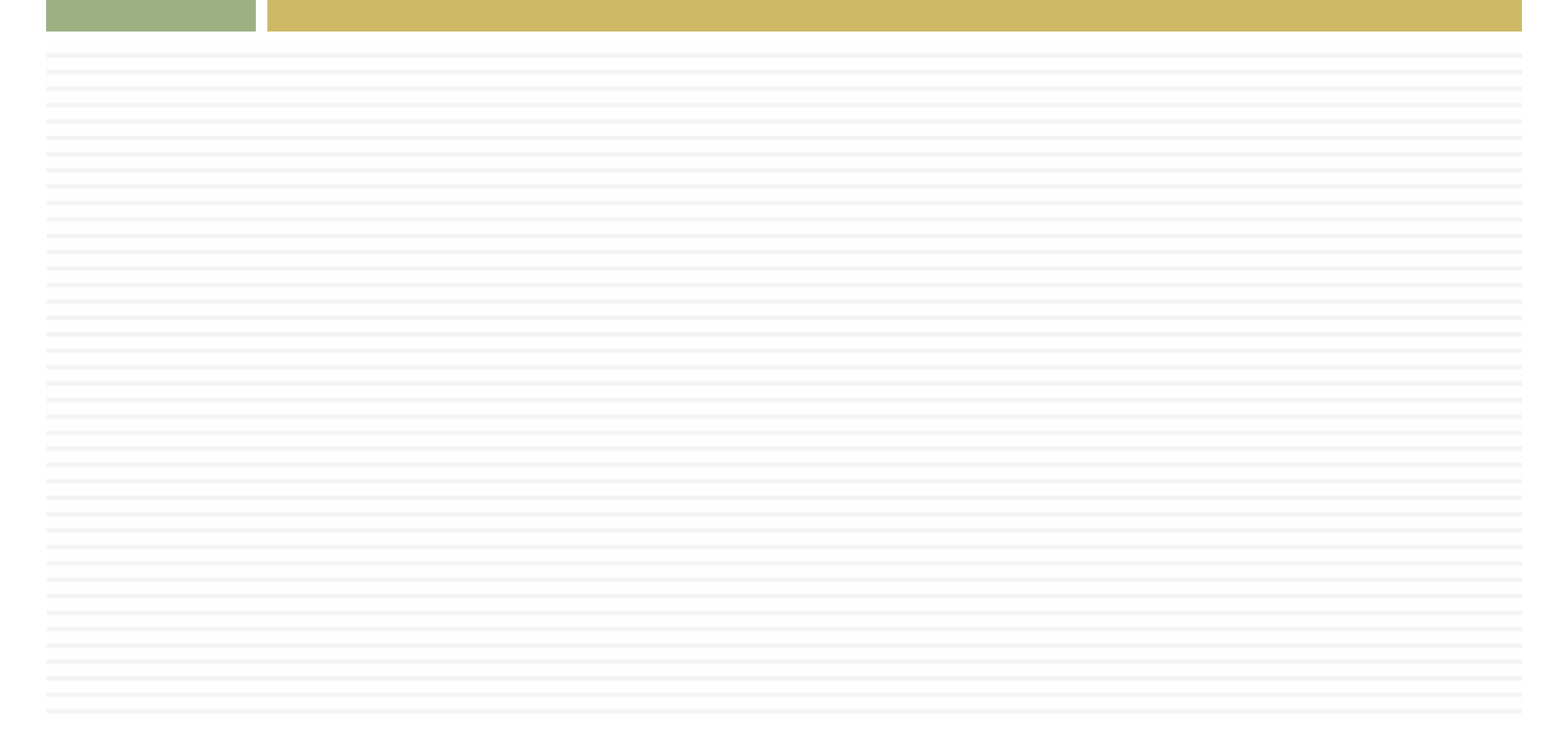

## Emissão OS de Sondagem

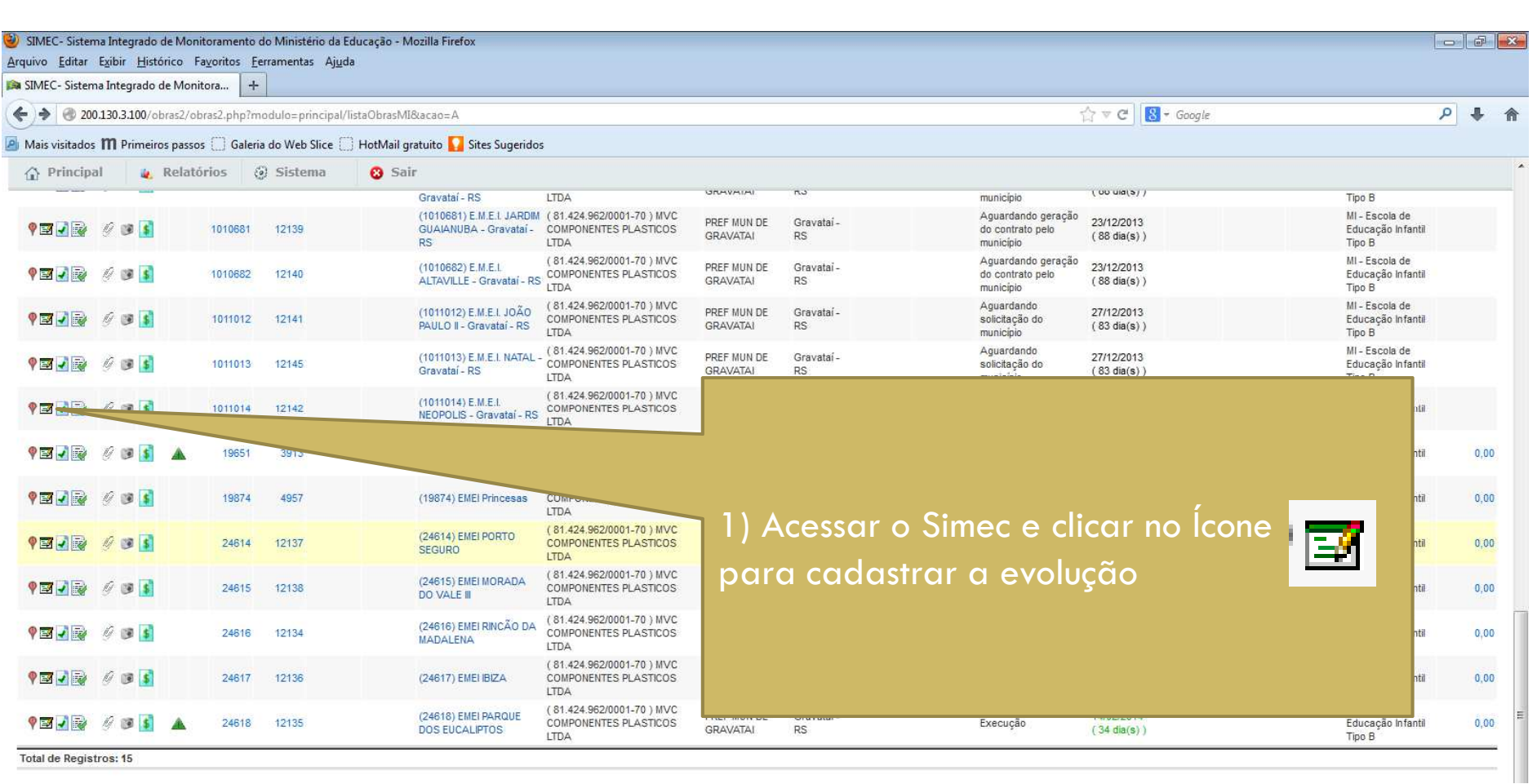

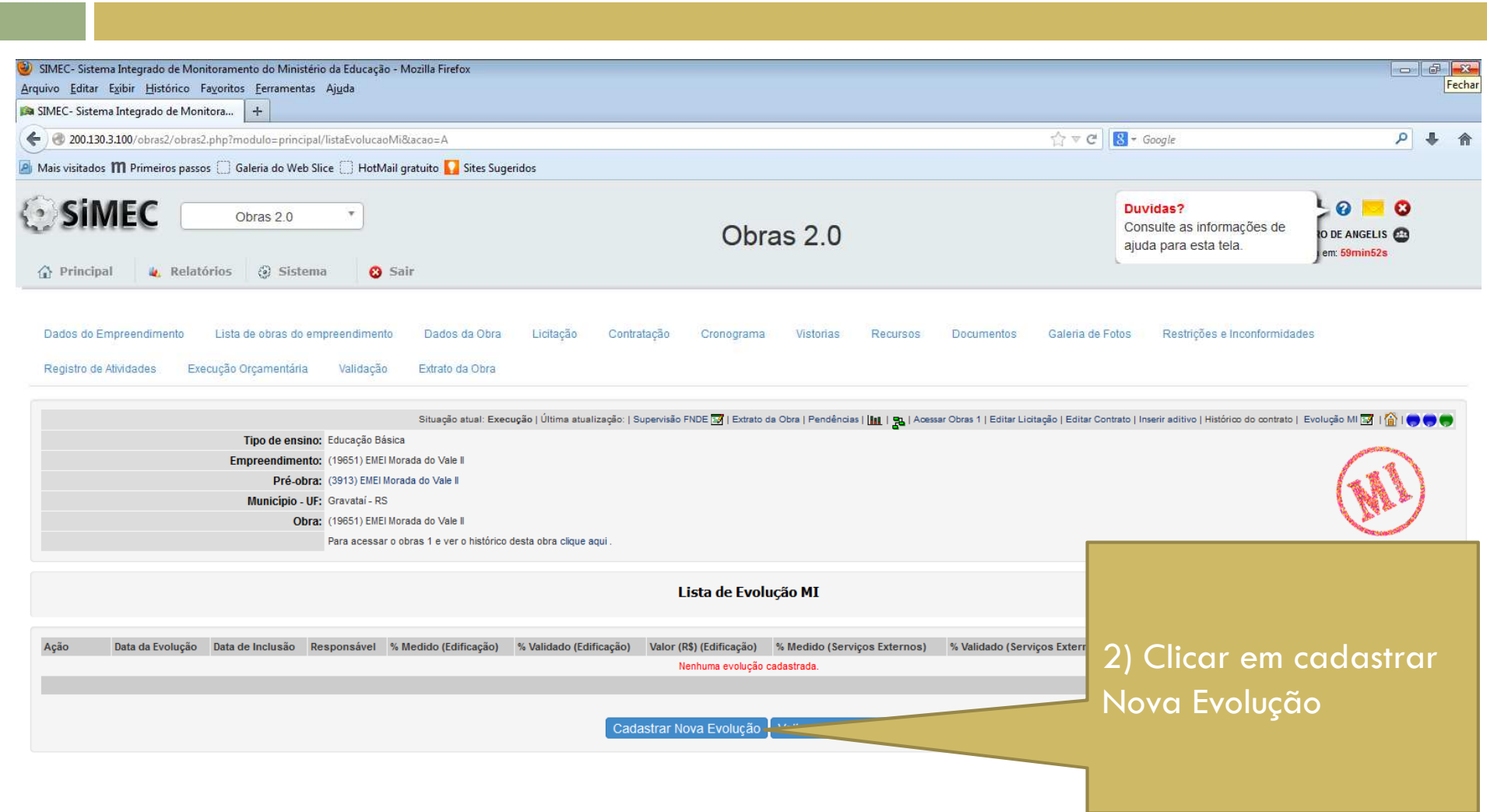

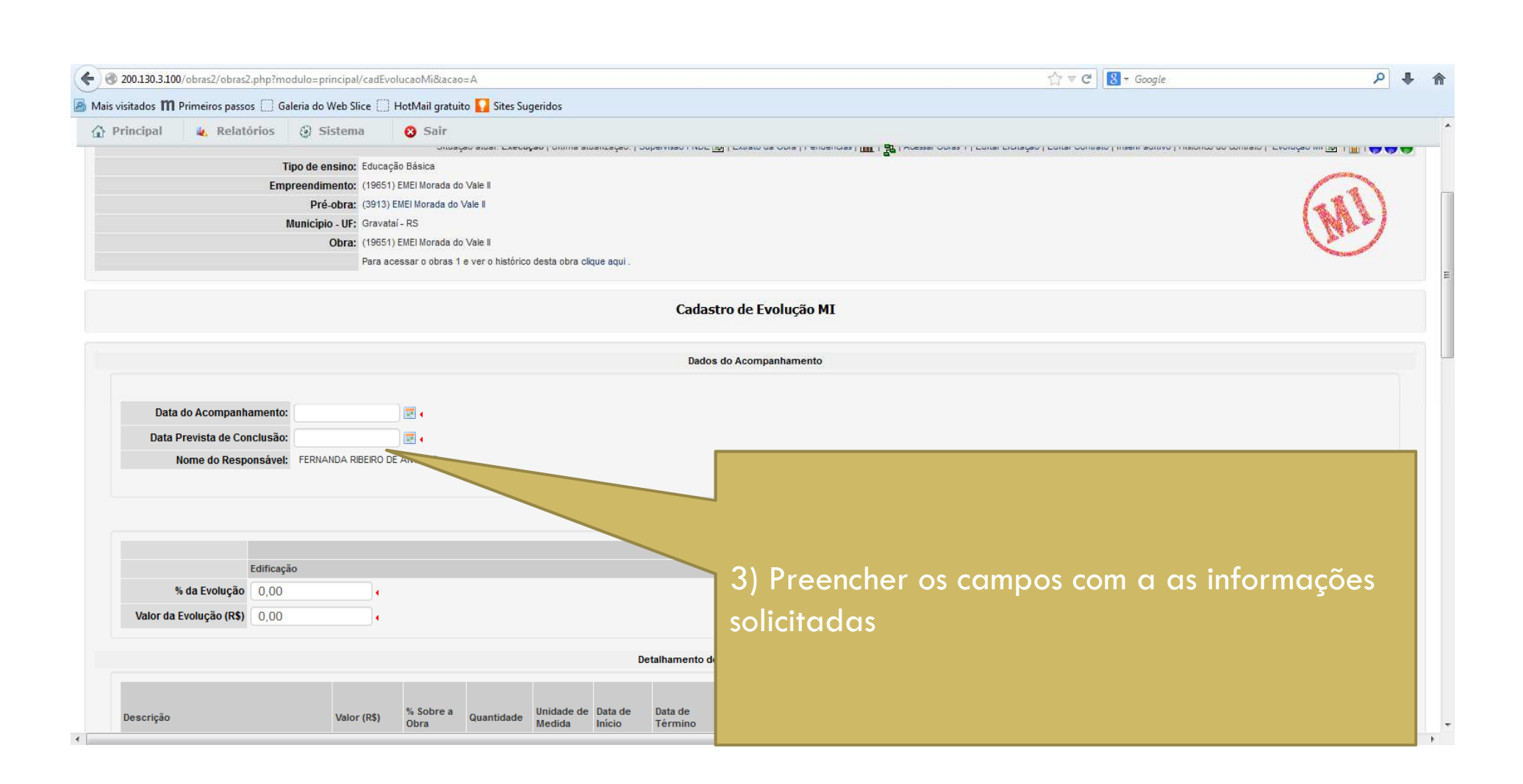

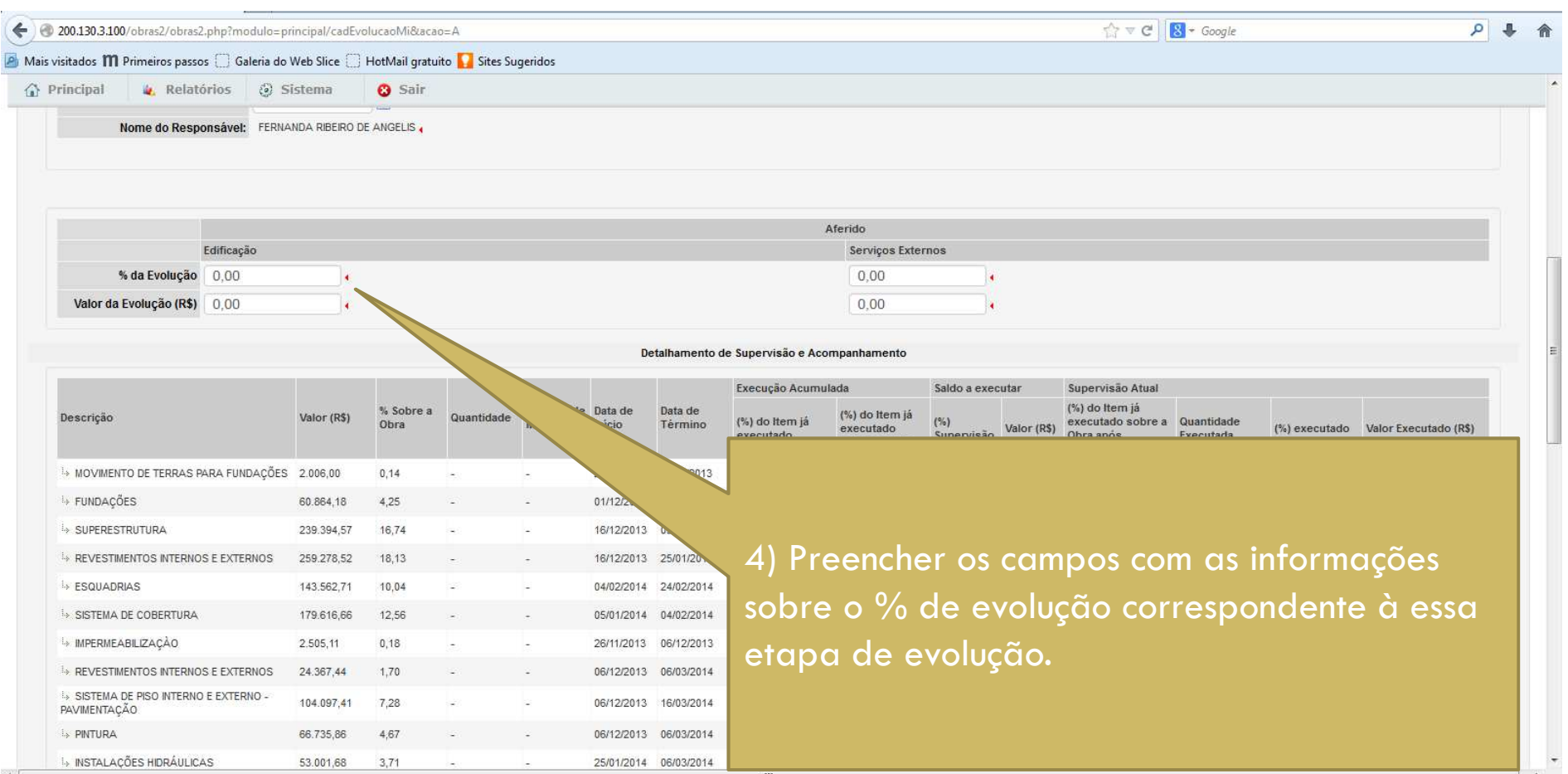

### Evolução da Obra – empresa MI

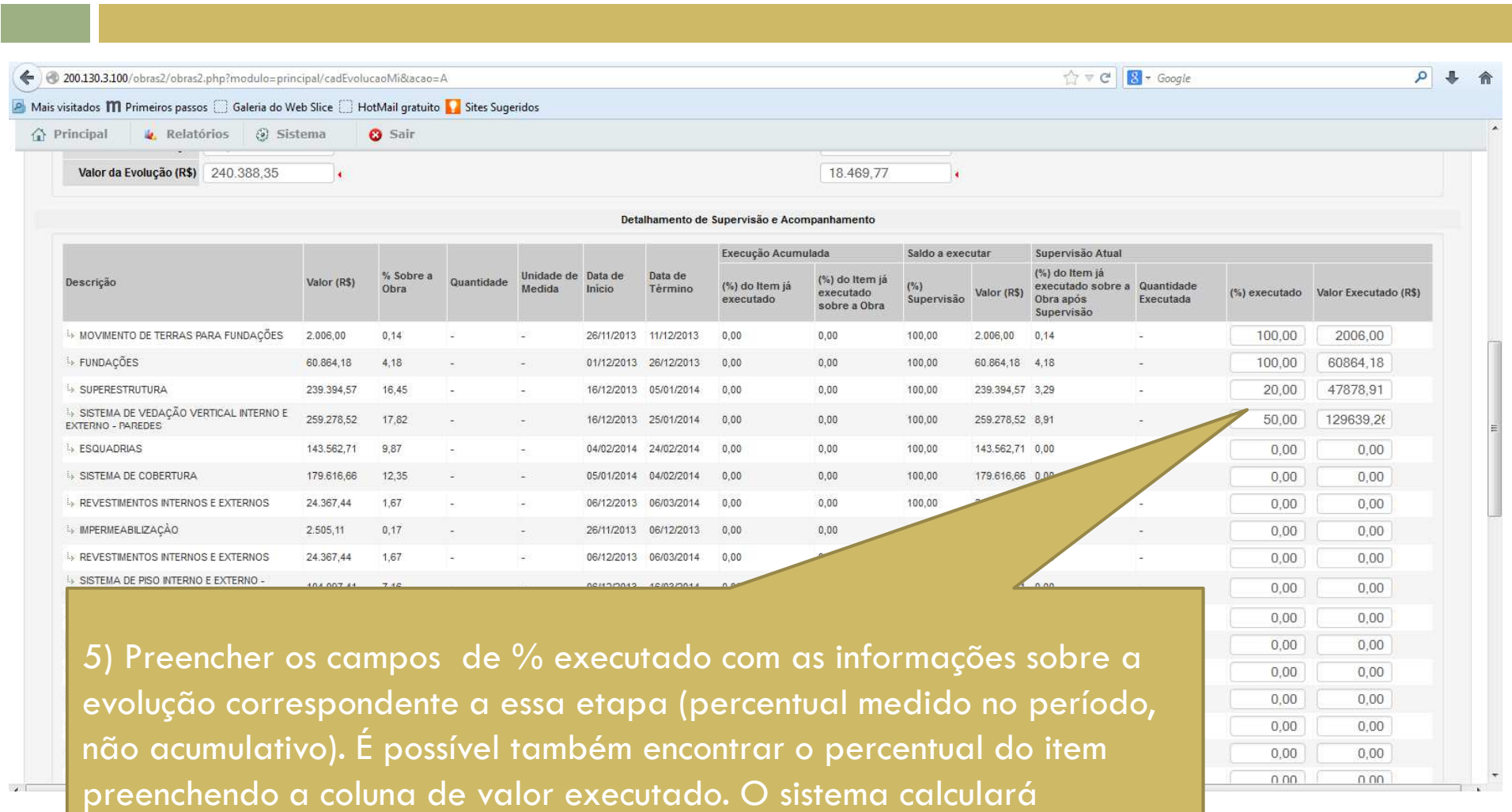

automaticamente o percentual correspondente.

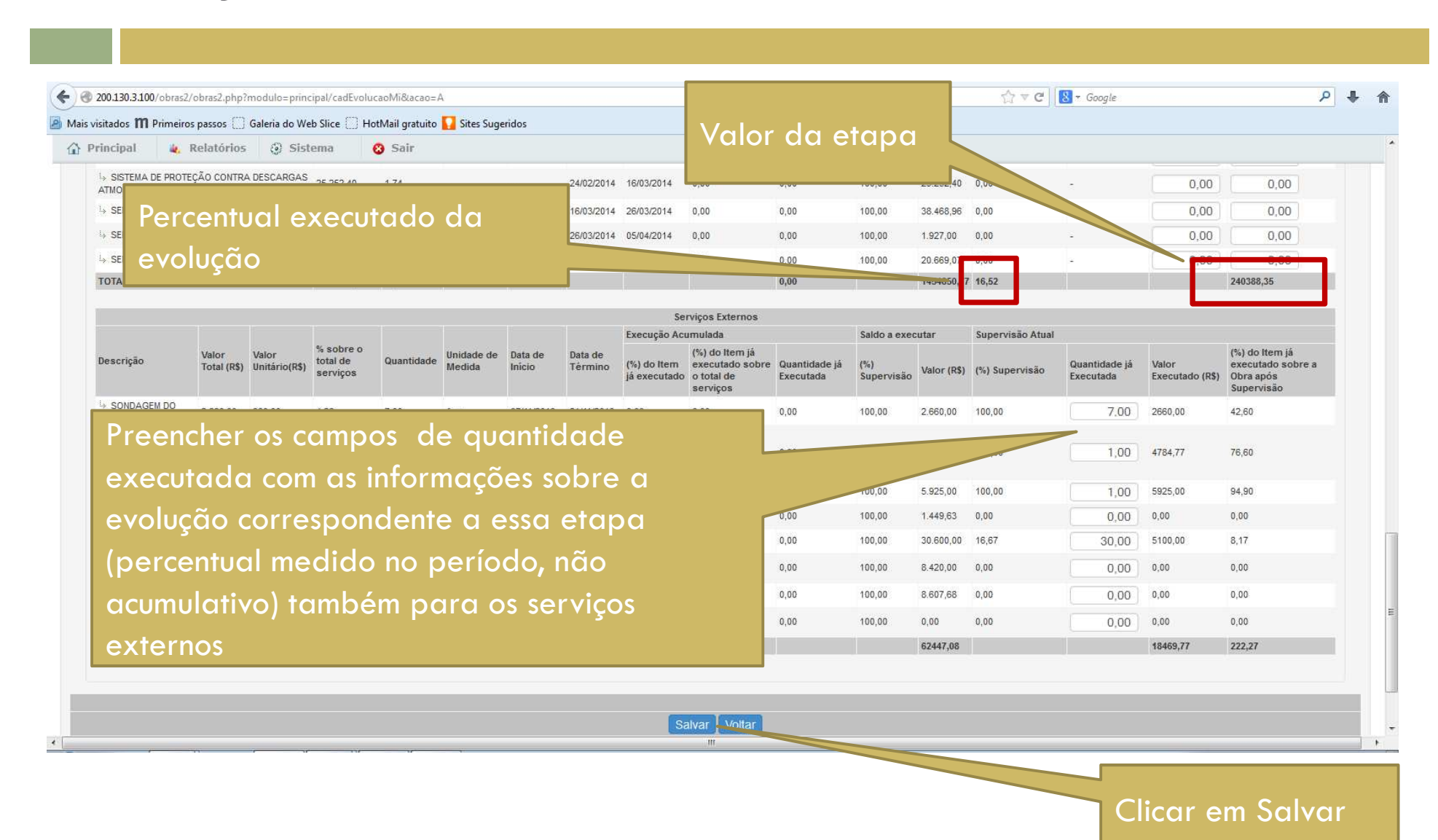

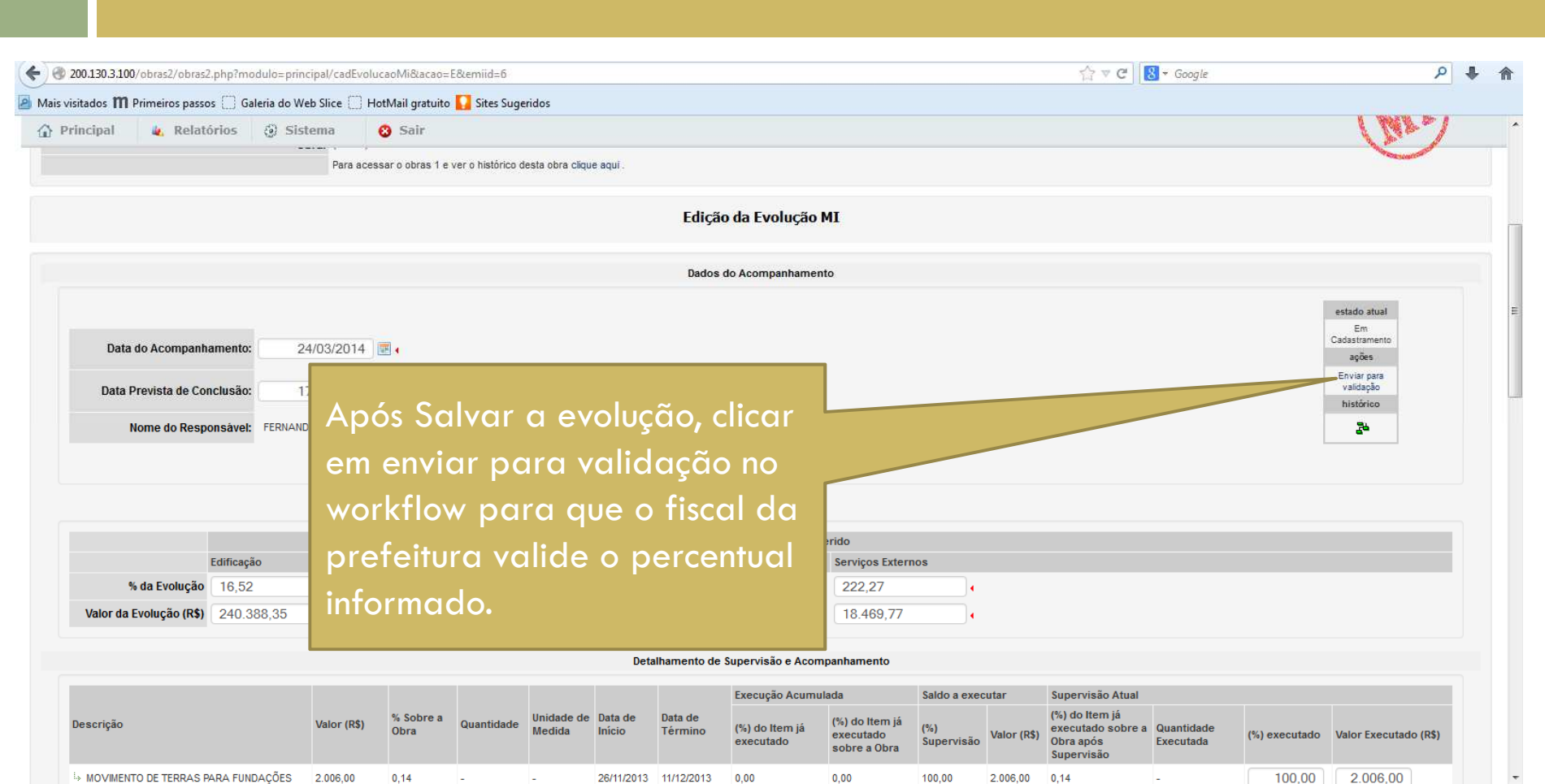

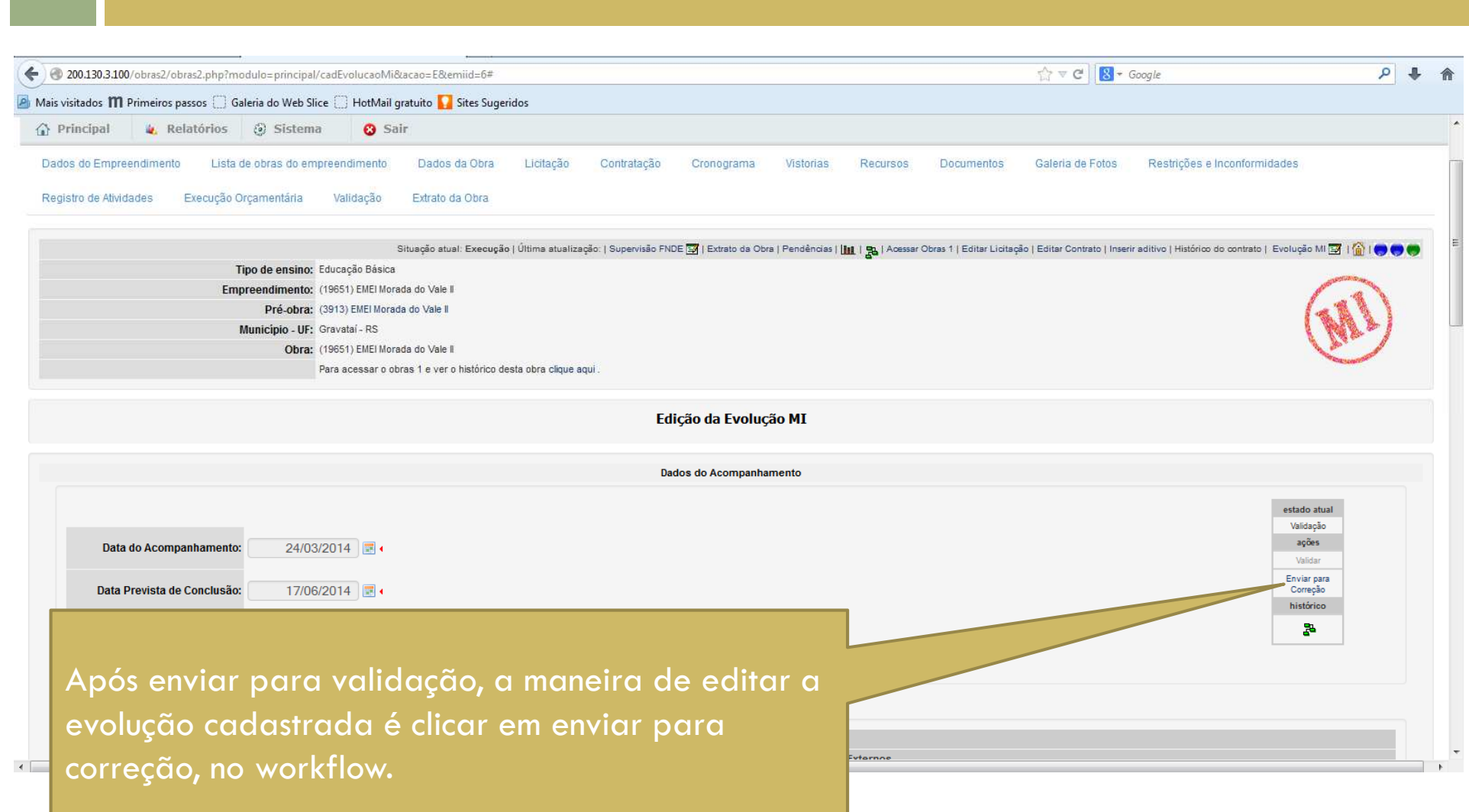

## Validação da Evolução – Fiscal da Obra

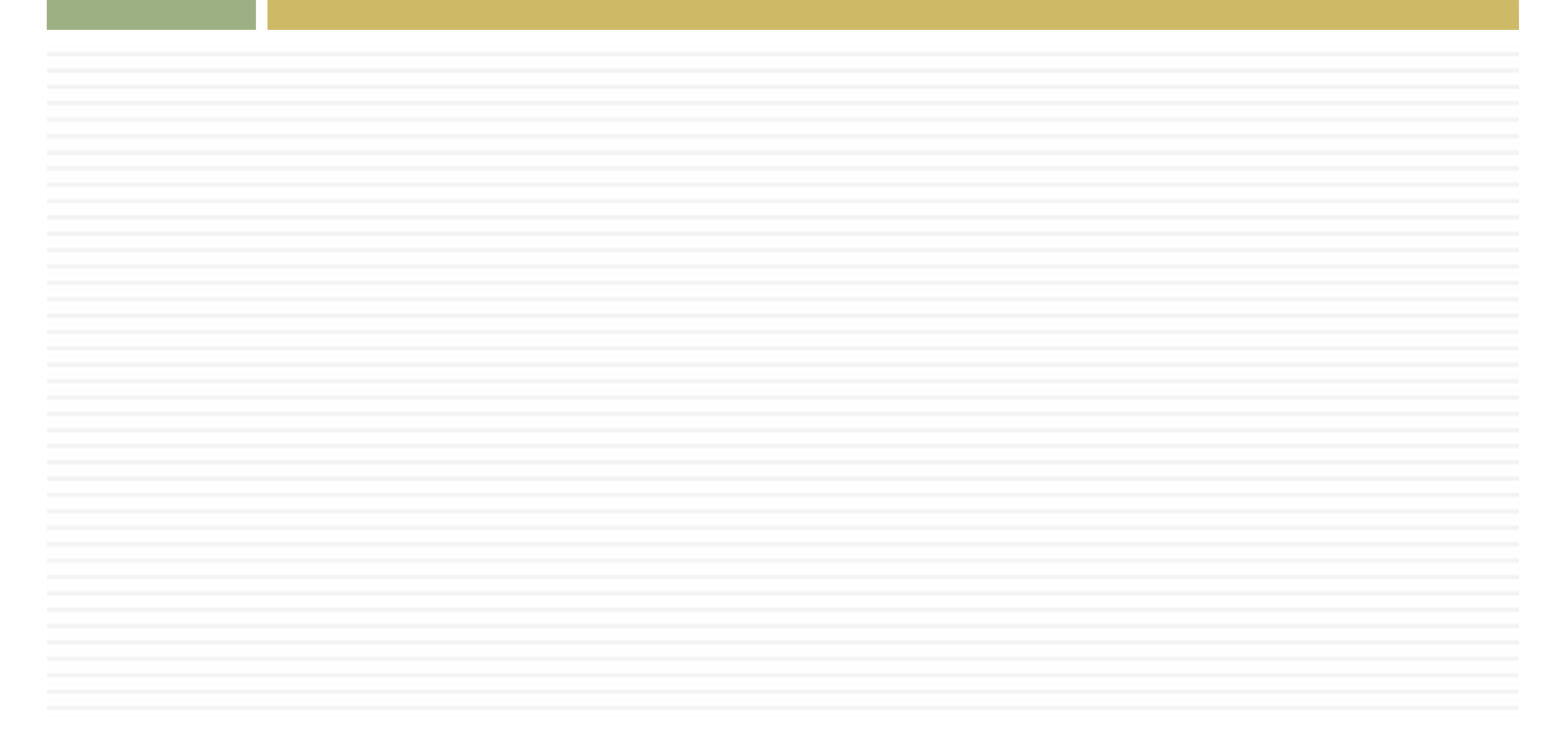

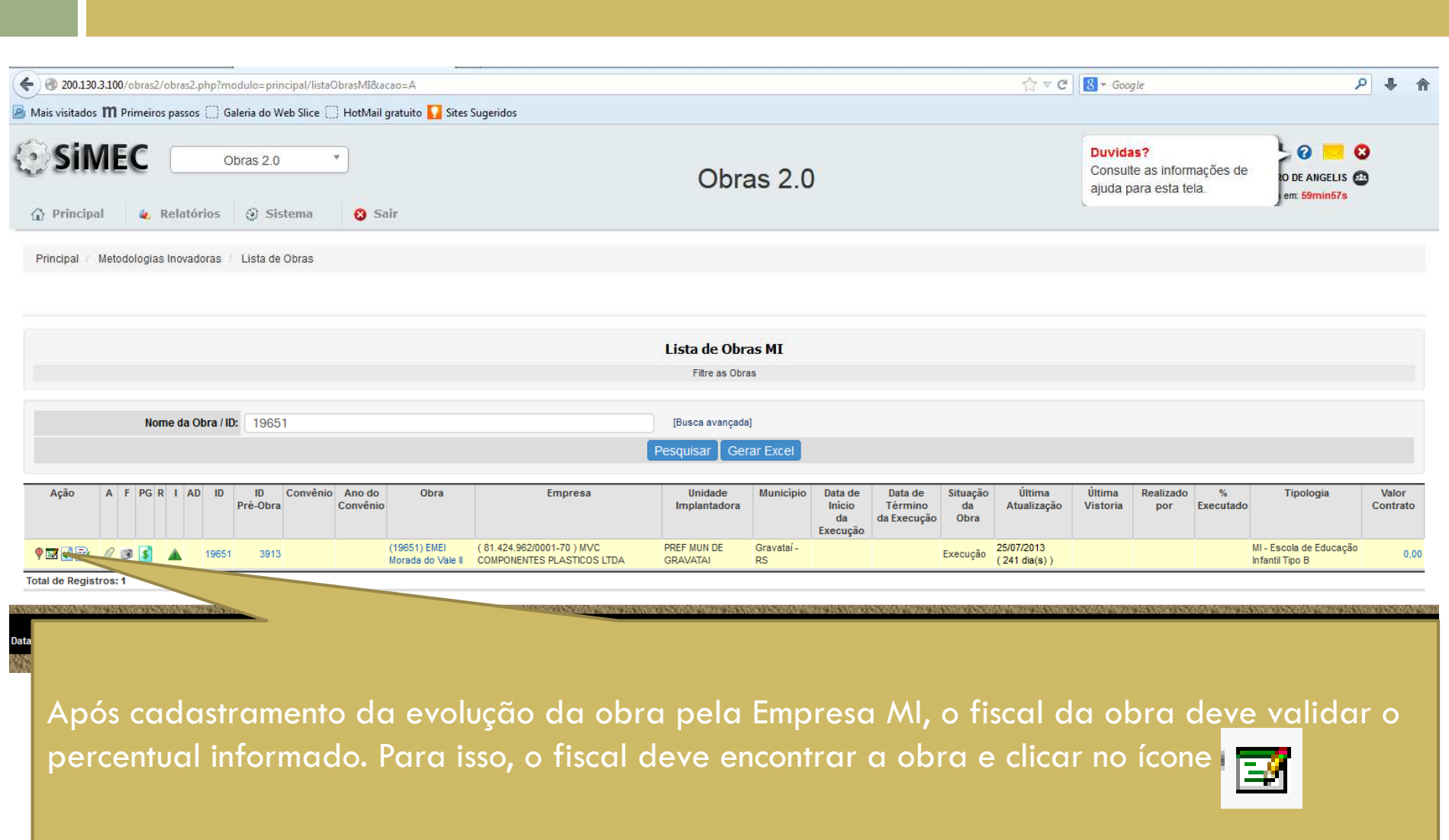

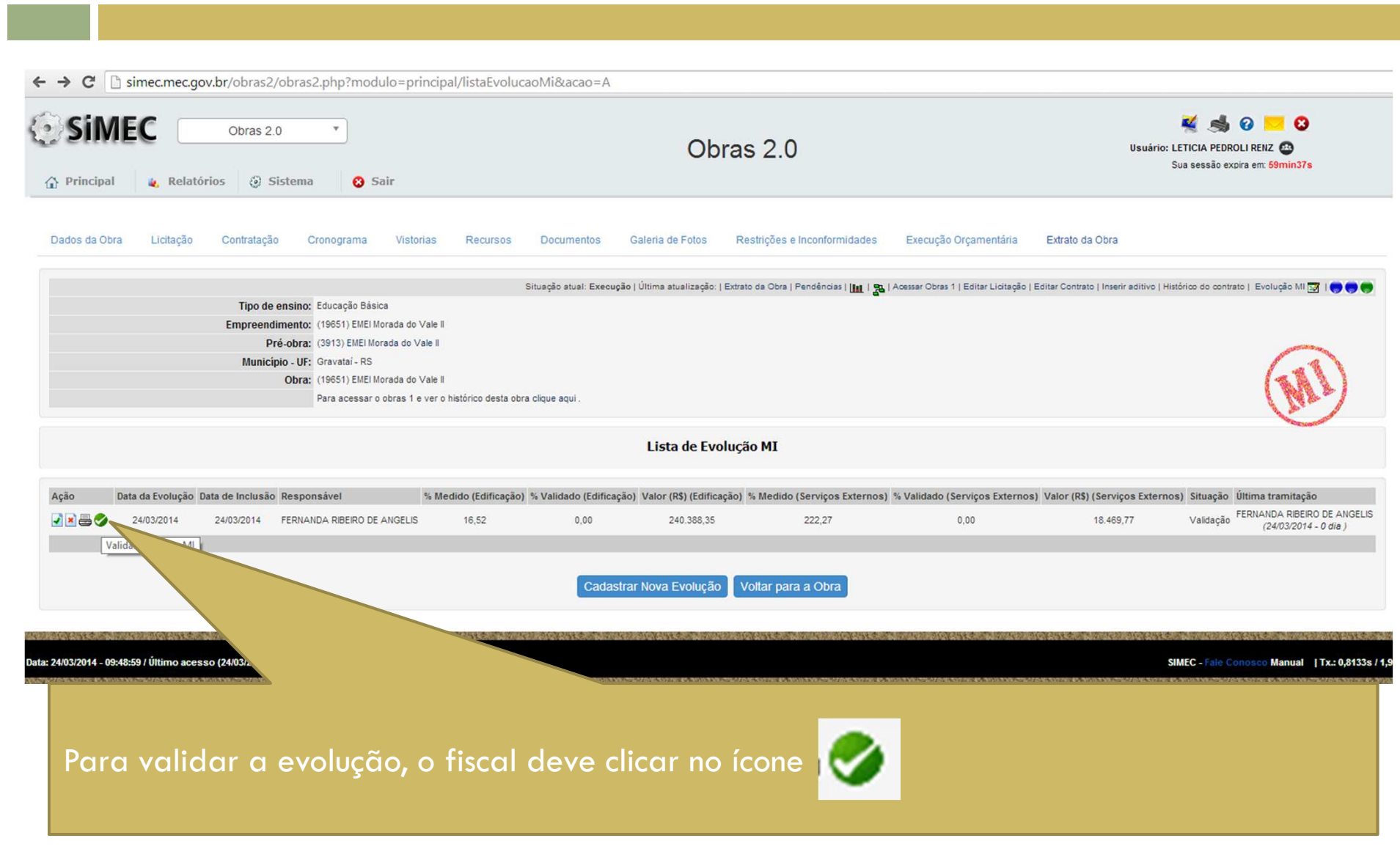

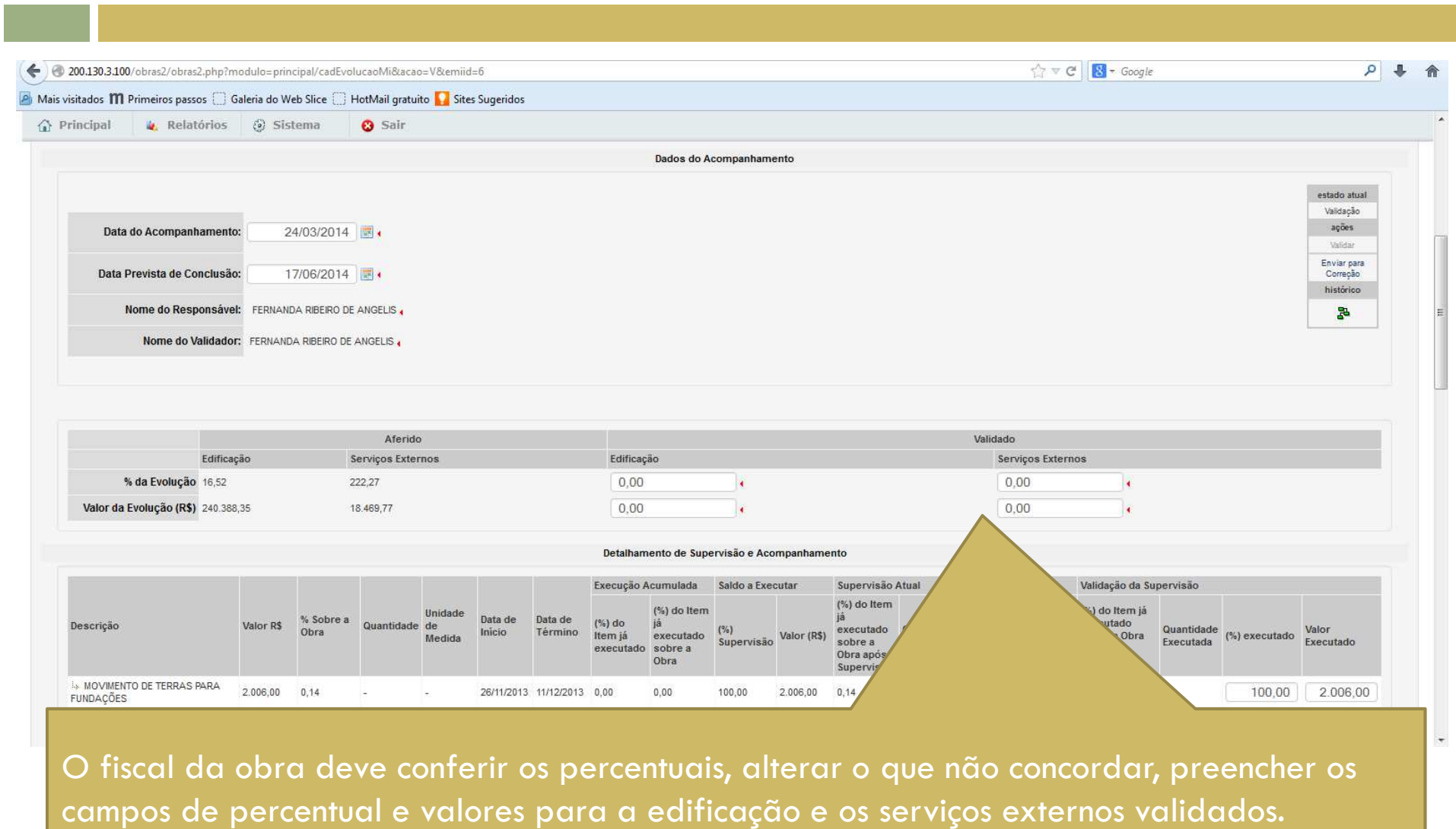

## Evolução da Obra – empresa MI

I

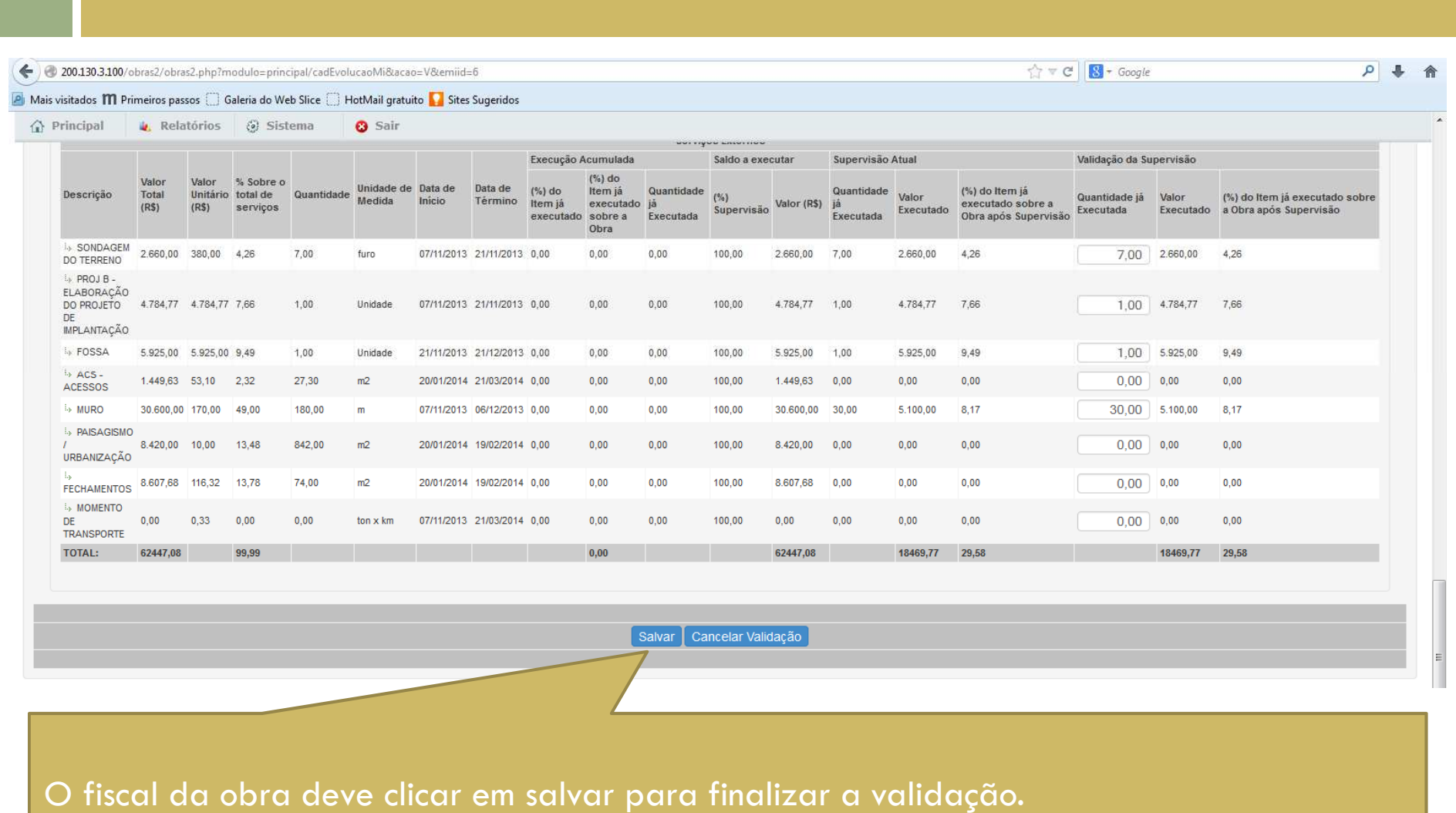

### Evolução da Obra – empresa MI

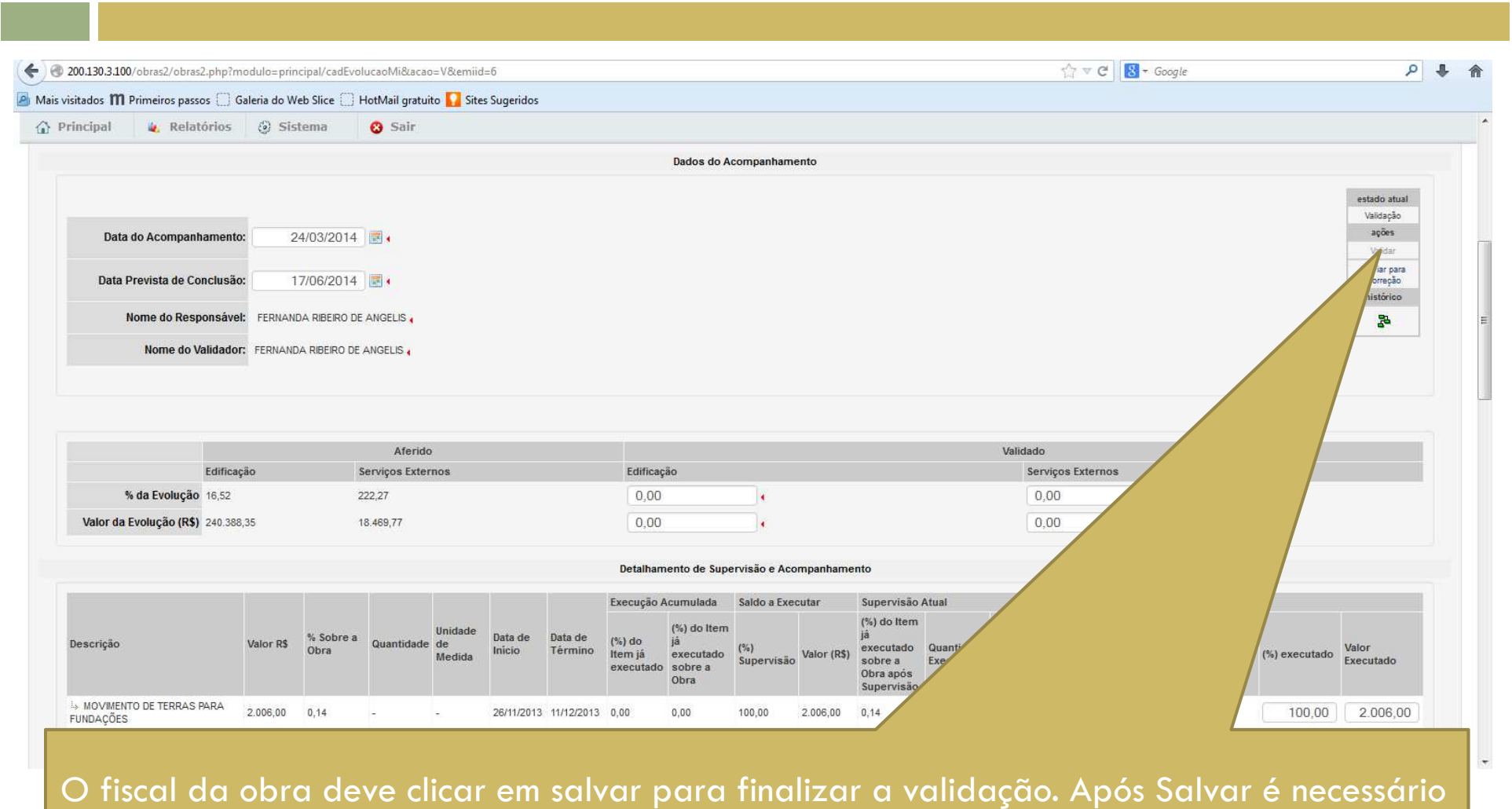

validar a medição no workflow.

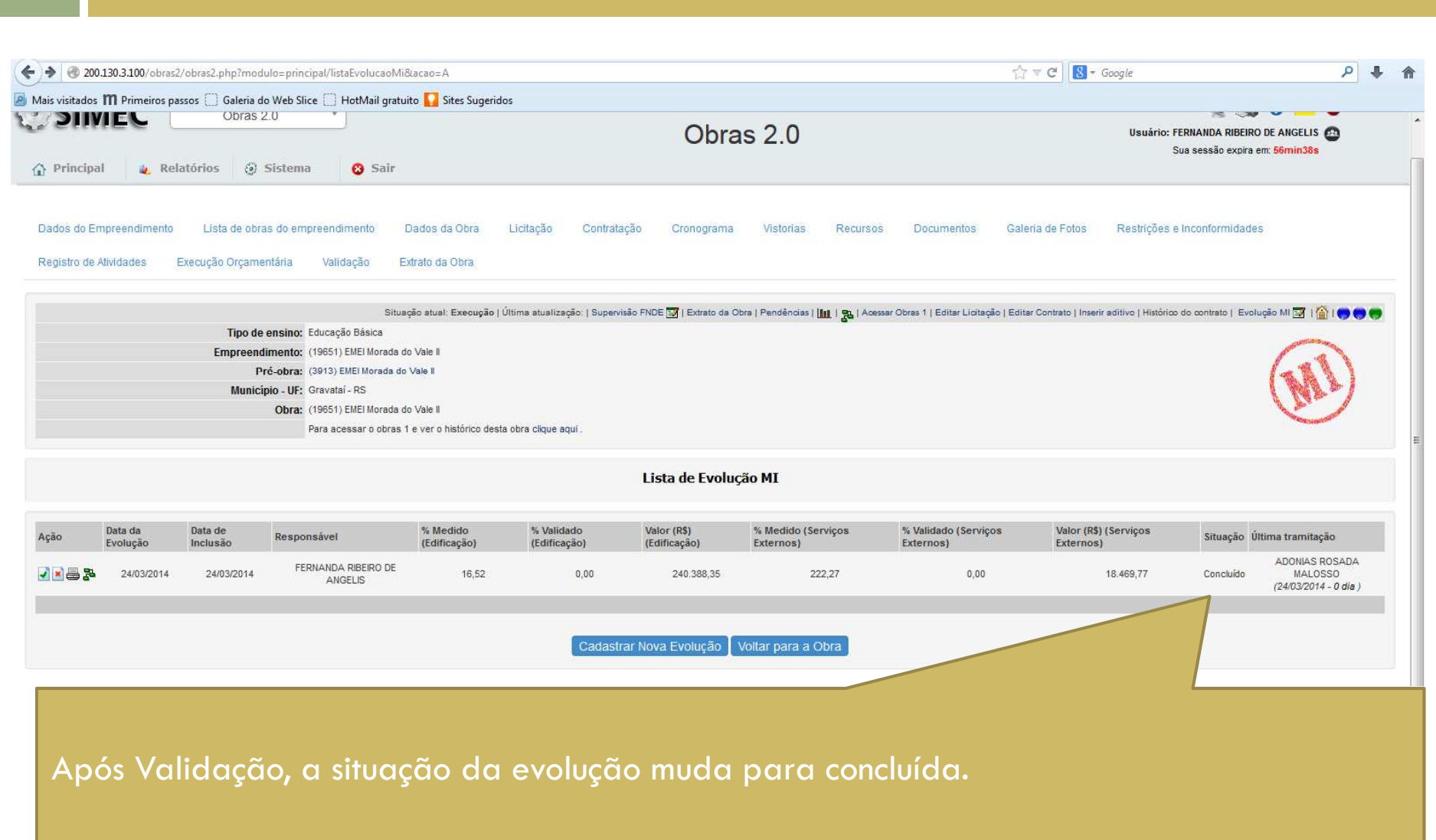

#### Evolução da Obra – empresa MI

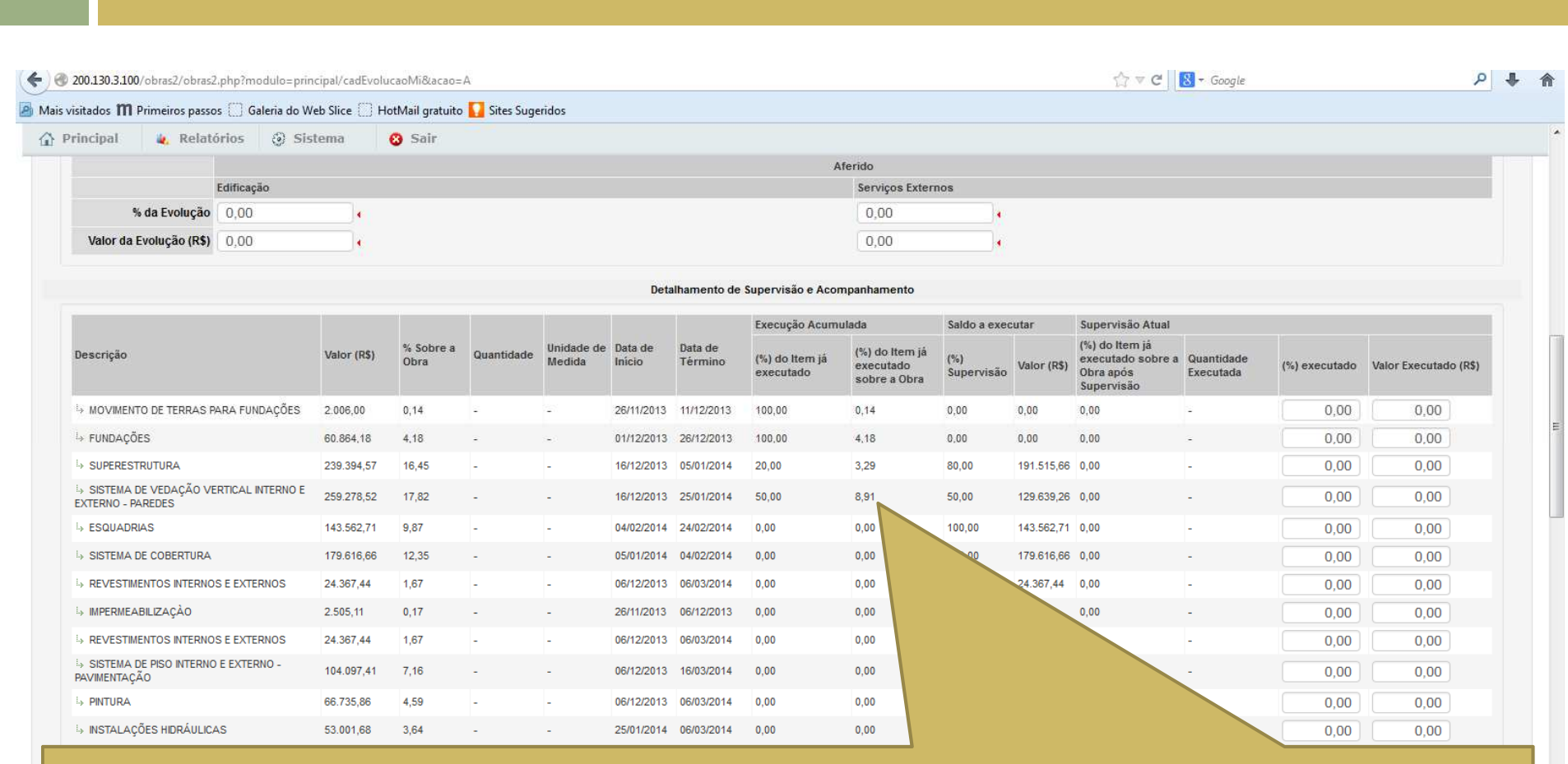

Quando o representante da empresa for cadastrar uma nova evolução, aparecerão os quantitativos medidos nas evoluções anterior validadas pelo fiscal.

 $\overline{a}$